# 初心者セッション:データ可視化

**1st August 2020, Tokyo.R #87 Yuta Kanzawa @yutakanzawa**

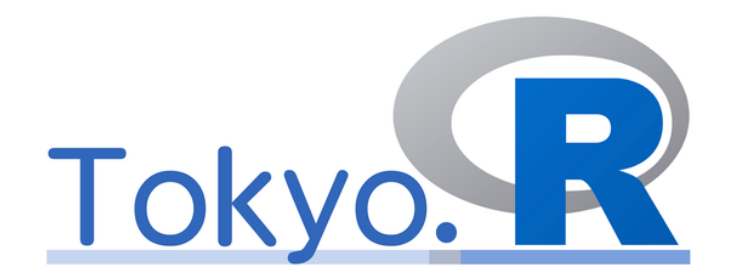

**Data Science Senior Analyst at Janssen Pharmaceutical K.K., Tokyo A Family Company of Johnson & Johnson**

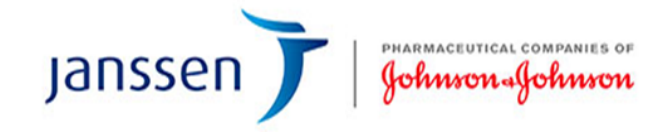

# **I am…**

- 神沢雄大 Yuta Kanzawa (twitter
- Data scientist at Janssen Japan,
	- A pharmaceutical company of **J&J**
- Opera & wine lover
	- Wagner
	- Bourgogne
- 7 languages
	- Human: Japanese, English, Germa
	- Computer: R, Python, SAS, SQL

# **ポートフォリオ(最近は地図が多い)**

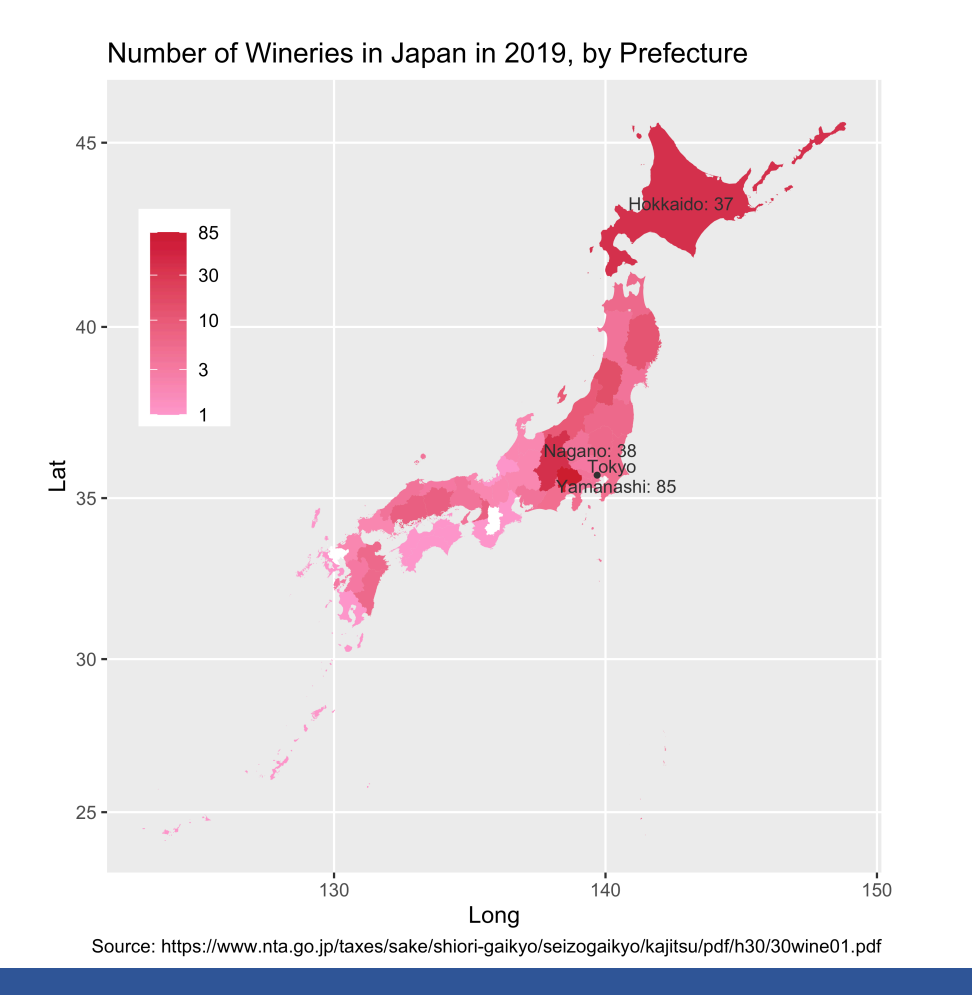

Avg Altitudes and Weather Observation Stations in Tokyo, Kanagawa, Chiba

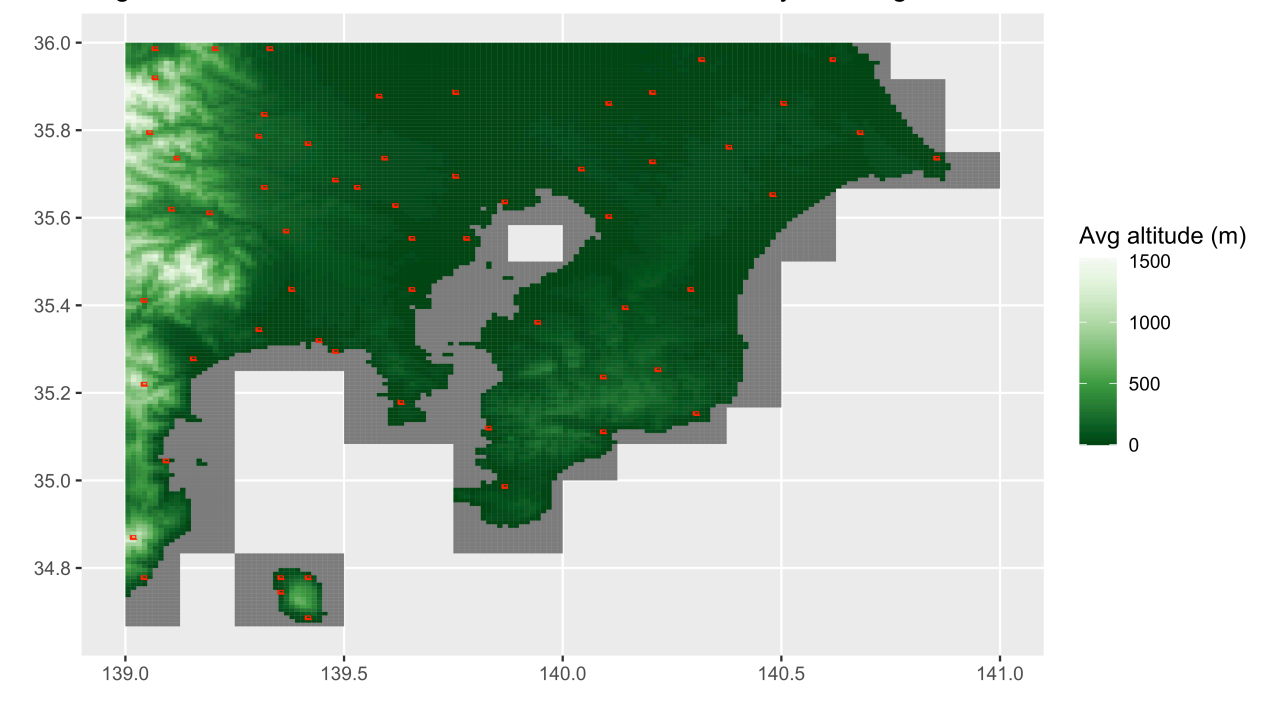

## **ポートフォリオ(参考までにR以外も)**

World's Top Sparkling Wine Trade Routes in 2018 (Value in million USD)

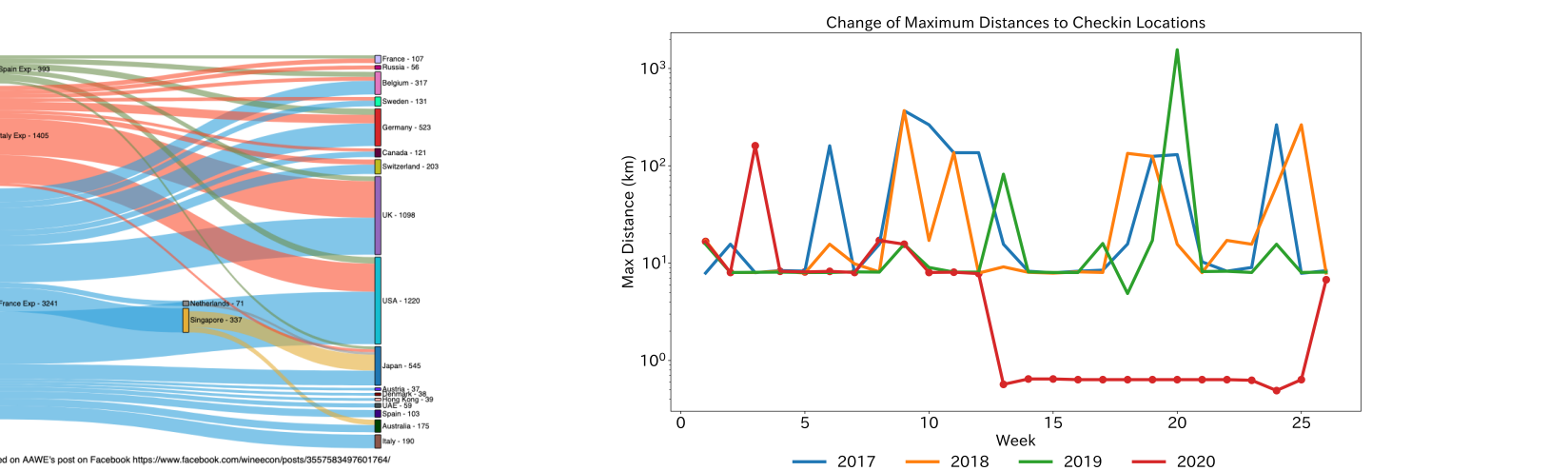

Based on AAWE's post on Facebook https://www.facebook.com/wineecon/posts/3557583497601764/

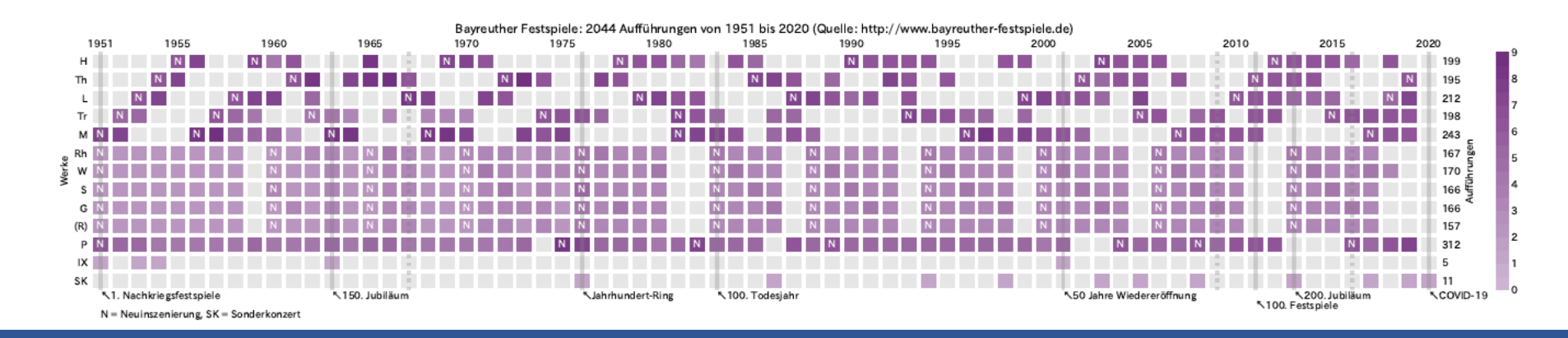

 $rac{1}{2}$ 

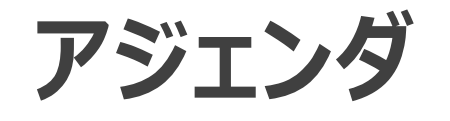

#### • 今⽇話すこと

- ggplot2
- plot()との比較 (少しだけ)
- 対象 (以下のいずれか)
	- ggplot2を初めて触る人
	- •普段plot()を使っている人
	- ggplot2をなんとなく使っている⼈
- 今日話さないこと
	- 気象観測データ
	- 国⼟数値情報
	- Python

# **TL;DR**

- ggplot2でのグラフ描画
	- グラフの要素をそれぞれ指定していく。→レイヤー
- 必須:
	- ggplot() : 全レイヤーに関わる要素を指定
	- aes()\*: 見映えの要素となる変数
	- geom関数 : グラフの種類
- •オプション:
	- scale関数: カラーパレット、凡例、軸の調整

# ggplot2概論 **ggplot2 Overview**

# その前に:今日知ったこと → Pythonでも使えるらしい<sup>99</sup>

 $\sim$ 

#### plotnine

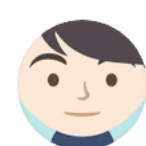

Koo@医療職からデータサイエンスティストへ @medi data0826

pythonでggplotがかける! plotnine.readthedocs.io/en/stable/inde...

8:14 am · 1 Aug 2020 · Twitter Web App

**9** Retweets and comments 22 Likes

**Manufacturing 0.7.0 API Gallery Tutorials Site - Page -**Search A Grammar of Graphics for Python plotnine is an implementation of a grammar of graphics in Python, it is based on ggplot2. The grammar allows users to compose plots by explicitly mapping data to the visual objects that make up the plot. plotnine Plotting with a grammar is powerful, it makes custom (and otherwise complex) plots are easy to think about and then create, while the simple plots remain simple.  $\bullet$ Example from plotnine import ggplot, geom\_point, aes, stat\_smooth, face from plotnine.data import mtcars (ggplot(mtcars, aes('wt', 'mpg', color='factor(gear)')) + geom\_point() + stat smooth(method='lm') + facet\_wrap('~gear')) factor(gear)  $\rightarrow$  3 pqu  $\overline{\phantom{0}}$  4  $-5$ 

\* https://twitter.com/medi\_data0826/status/1289338732349255682

\* https://plotnine.readthedocs.io/en/stable/

# **はじめに︓'geom'の読み⽅**

- ゲオム ? ジオム(ヂオム) ?
	- 単なる宗教論争に過ぎない...
		- →お好みでどちらでも。
	- 類例
		- CRAN, RStudio, tidyverse
		- Jupyter Notebook, Kubernetes
- ここでは「ジオム」とする。 • 'geometry'(幾何)

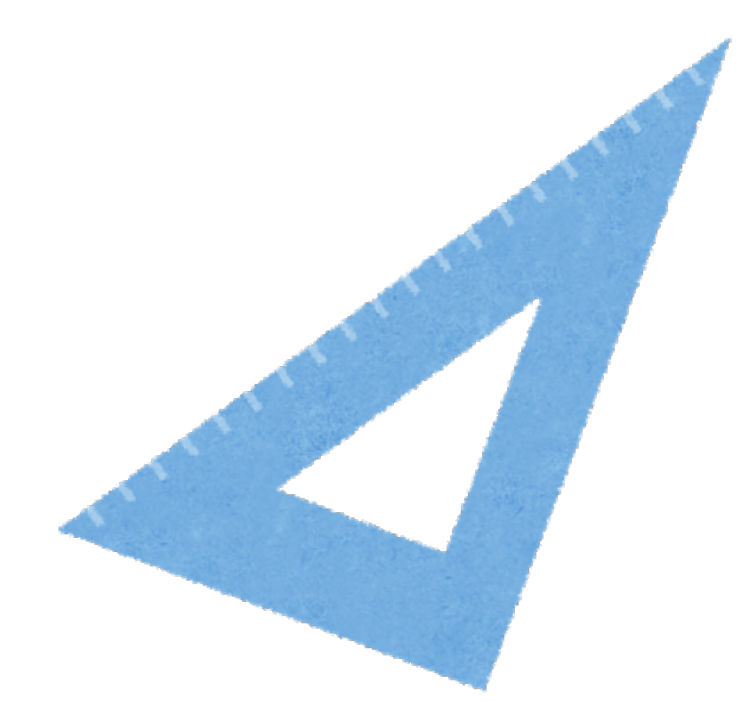

# **預⾔の書︓**'**The Grammar of Graphics'\*1**

- 告解 : ちゃんと読んだことはありません…
- •ggplot2の哲学的土台
	- グラフとは何か?
	- グラフ作成の基本的ルール
	- →Hadley Wickhamがコードで実装。
		- 'A layered grammar of graphics'\*2

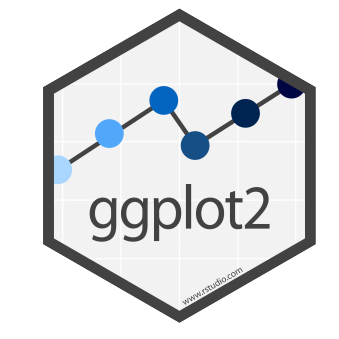

**Statistics and Computing** 

**Leland Wilkinson** 

**The Grammar** of Graphics **Second Edition** 

Springer

\*1 https://www.amazon.co.jp/Grammar-Graphics-Statistics-Computing/dp/0387245448/ \*2 https://vita.had.co.nz/papers/layered-grammar.html

# **グラフの内部構造としてのレイヤー**

- 'A layered grammar of graphics'
- 参考
	- 'Making the complex simple in data viz'\*
		- T. Vasilikioti, PyCon DE & PyData Berlin 2019
- ggplot2の原理
	- 表現の層(レイヤー)を重ねてグラフを描く。
	- 層ごとに異なる役割

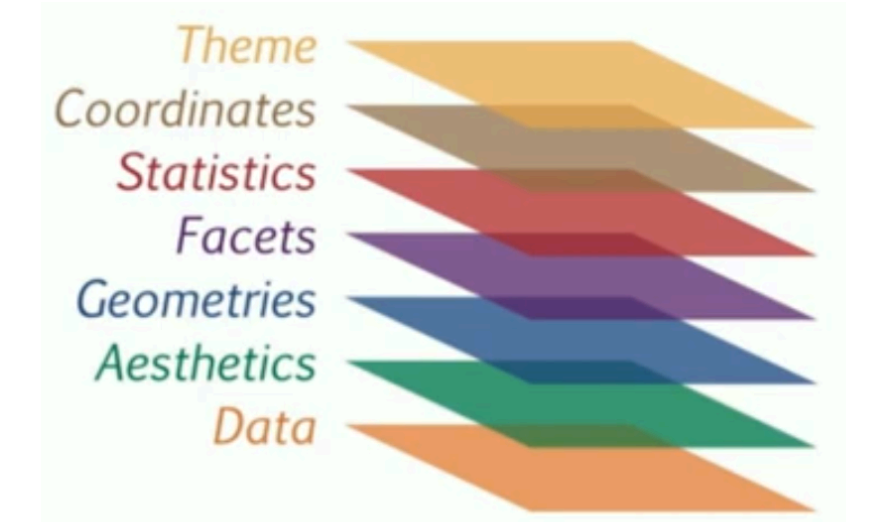

# **ggplot2入門 ggplot2 101**

# **⼊⼒データの形**

- 'tidy'なデータセット
	- ここでは説明を省略。
	- plot()に最適な形とは異なることがある。

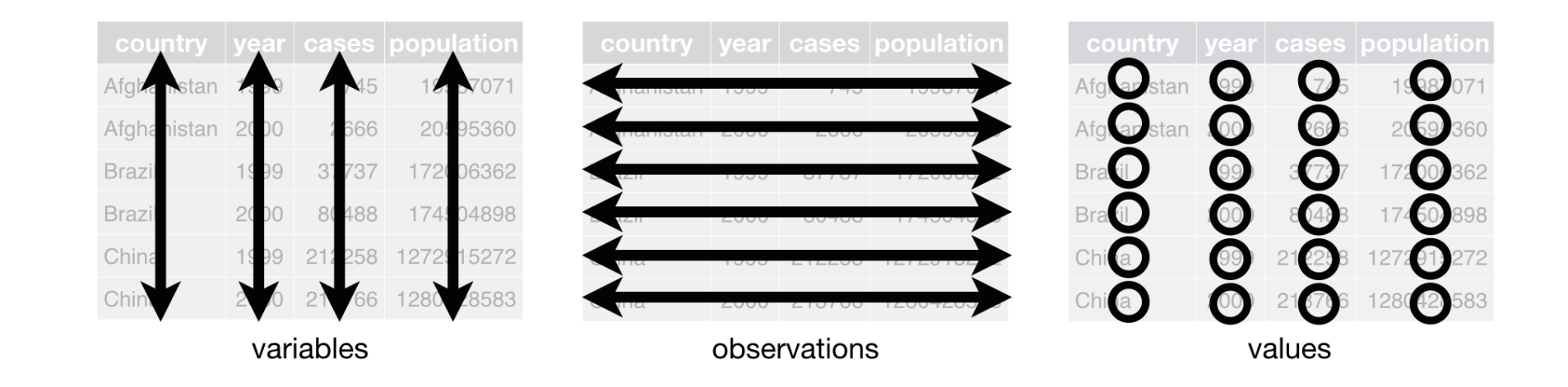

\* https://r4ds.had.co.nz/tidy-data.html#fig:tidy-structure

# **ggplot2の基本的用例 (構文)**

- (1) 最初に、ggplot()を呼ぶ。+でつないでいく。 •元になるデータセットを指定し、「見映えの要素」となる変数をaes()に指定。
- それに加え、(2) グラフの種類 geom\_...() • 例: 散布図、棒グラフ、折れ線グラフ **例: x軸がログスケールの散布図**
- 必要に応じて以下も。
	- (3) scale関数: カラーパレット、凡例、軸
	- (4) ファセット: グループごとに描き分け
	- (5) 座標系:座標反転
- •画像として保存: ggsave()

ggplot(data, aes(…)) +

scale\_colour\_brewer(…) +

geom\_point() +

scale\_x\_log10()

# **aes() (エステティックマッピング)**

- 見栄えに関わる「変数」を指定
	- x軸、y軸の値
	- •グループごとの塗り分け\*1: colour, fill
	- 点のサイズ (バブルチャート) : size
	- •色の濃淡度合い: alpha

**例︓世界の都市の緯度と気温**  $aes(x = latitude,$ y = temperature, colour = region, size = population)

- ポイント
	- ggplot()に指定するのがよいが、geom関数でもよい。 • 宇宙本\*2p.131参照 (データやマッピングの継承)
	- •引数の値が定数のときは、aes()に入れない。

**例 : アヤメのデータセット** 

#### • ボス : 大至急、萼と花弁の長さの関係を種ごとに示せ!

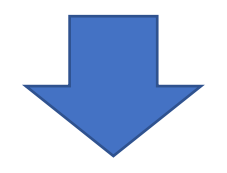

- 私: (そうだ、散布図を描こう!)
	- x軸:萼の長さ
	- y軸:花弁の長さ
	- 種に応じて各点を⾊付けする。

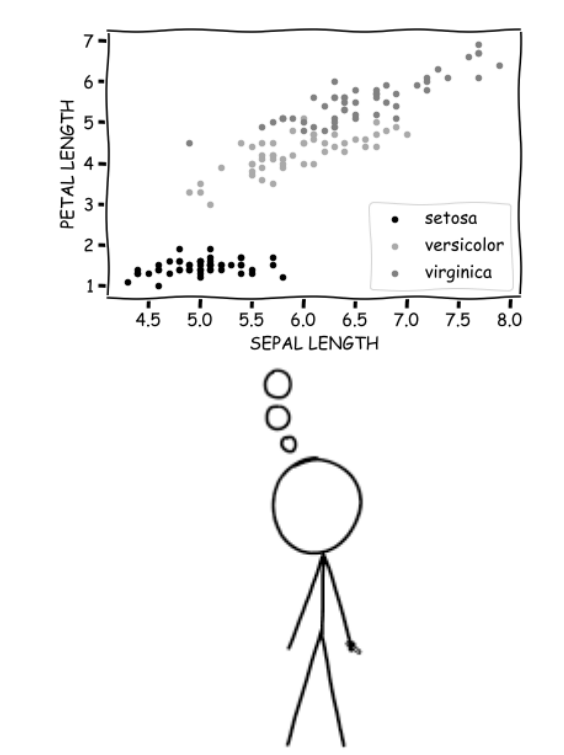

\* https://xkcd.com/2207/

\* Matplotlib's xkcd style: https://matplotlib.org/3.1.1/api/\_as\_gen/matplotlib.pyplot.xkcd.html

**コーディング例**

#### **ggplot2**

#### library(ggplot2) ggplot(iris,  $aes(x = Sepal.length,$ y = Petal.Length, colour = Species)) + geom\_point(size = 5)

## **plot()**

plot(x = iris\$Sepal.Length, y = iris\$Petal.Length, type = "p", pch = 21, cex = 2, bg = c("red", "green", "blue")[unclass(iris\$Species)])

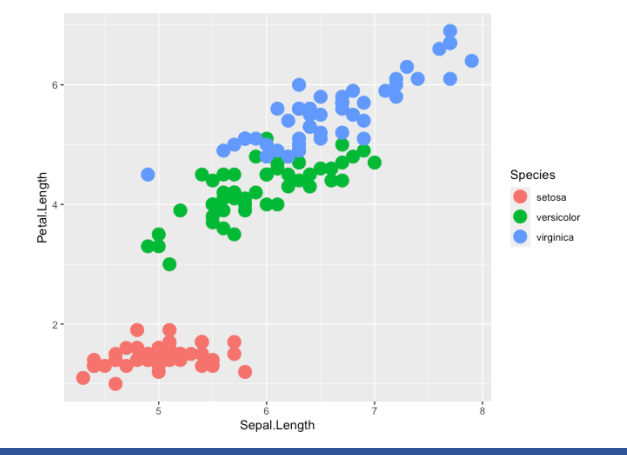

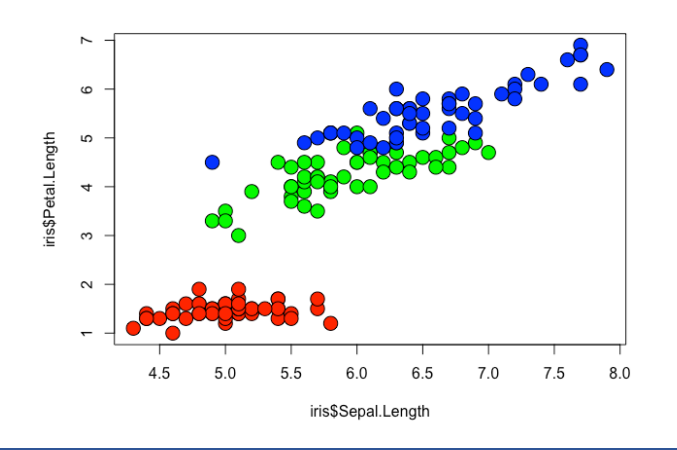

# **引数をaes()に⼊れるべきか否か**

#### **(再掲)点のサイズが定数 (=5)**

library(ggplot2) ggplot(iris,  $aes(x = Sepal.length,$ y = Petal.Length, colour = Species)) + geom\_point(size = 5)

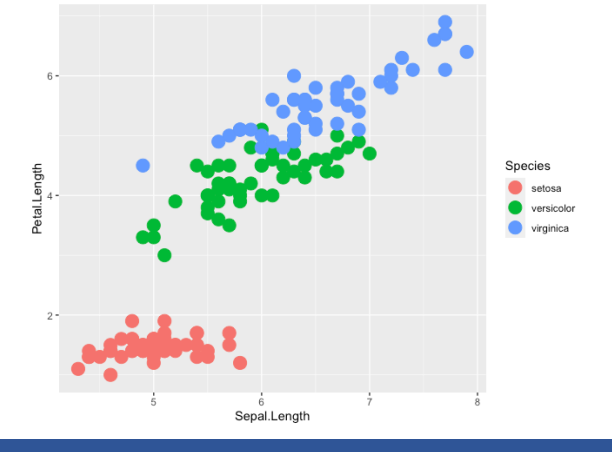

#### **点のサイズが変数 (=Sepal.Width)**

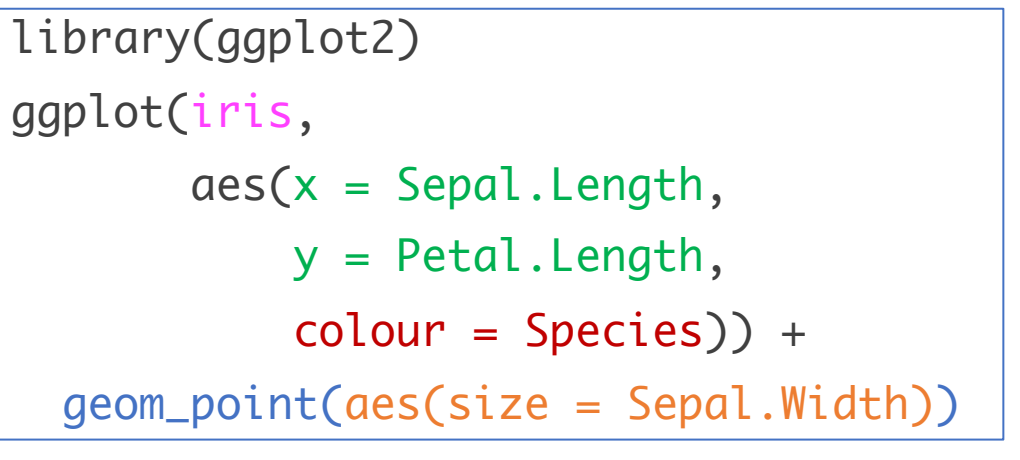

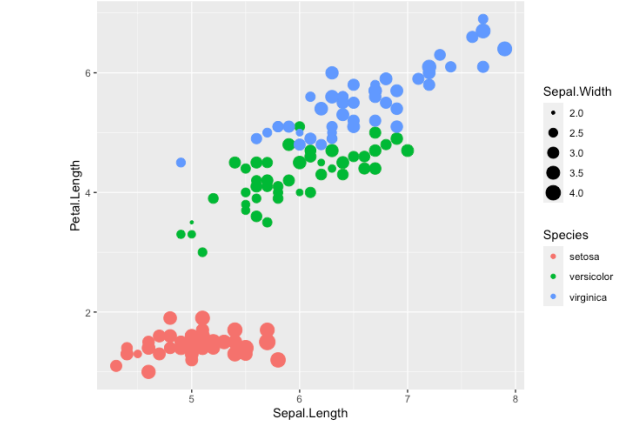

# geom閔数 **geom functions**

# **グラフの種類とgeom関数(主なもの)**

- 散布図
	- geom\_point()
- 棒グラフ
	- geom\_col(), geom\_bar()
- 折れ線グラフ
	- geom\_line(), geom\_path()
- ヒートマップ
	- geom\_tile()

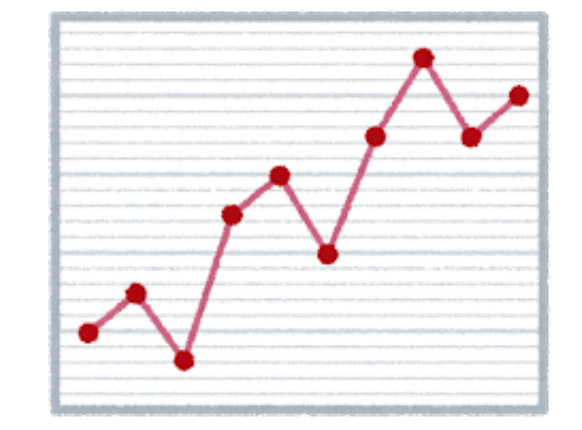

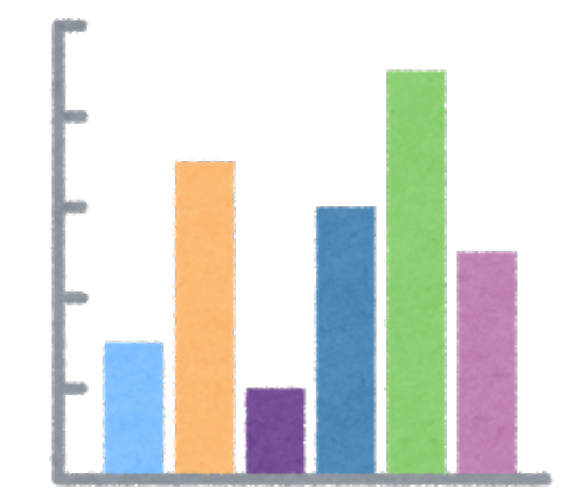

# **コーディング例(のための準備)**

## • airquality

- 1973年のアメリカ・ニューヨーク市の⼤気の品質データ
	- 詳細は?airquality
- 日付カラムを持つデータセットを作る。
	- aq\_dat

library(tidyverse) aq\_dat <- airquality %>% mutate(date = lubridate::ymd(paste(1973, Month, Day,  $sep = "-"))$ 

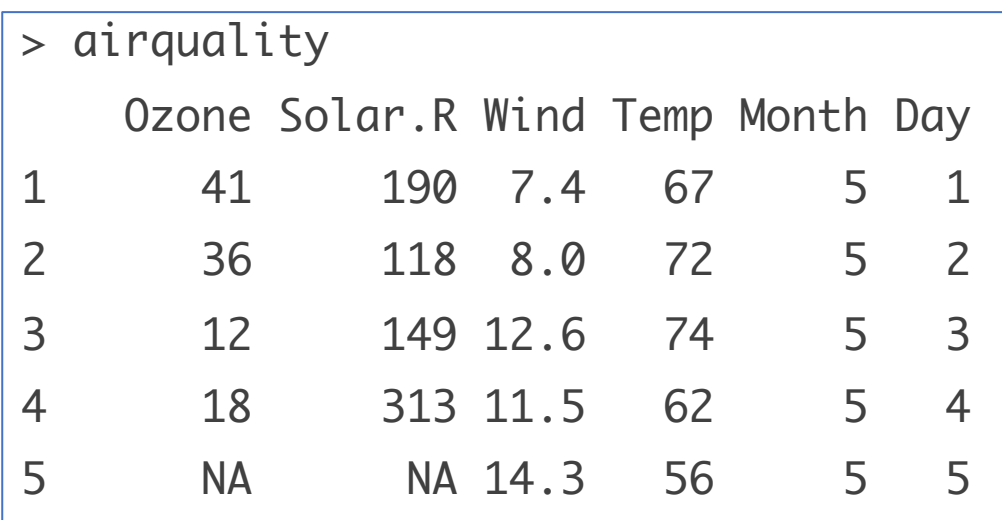

→オゾン濃度の推移を折れ線で描き、分かりやすいように点を付ける。

#### **コーディング例:オゾン濃度の推移 ggplot2 plot()\***

library(ggplot2) ggplot(aq\_dat,  $aes(x = date,$  $y = 0$ zone $)) +$ geom\_line() + geom\_point()

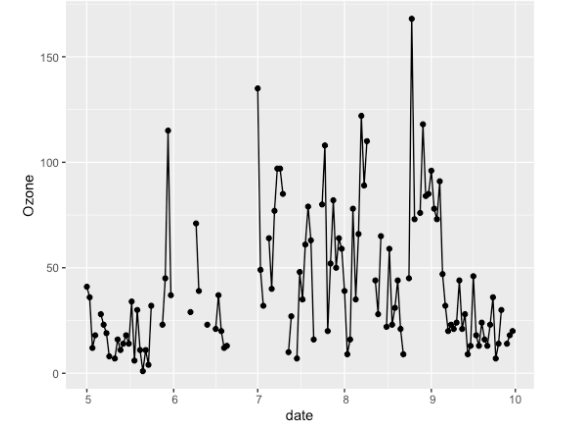

 $plot(x = aq\_data$ \$date,  $y = aq\_data$ \$0zone,  $type = "l")$ par(new = TRUE)  $plot(x = aq_datastate, y = aq_data60zone,$  $type = "p", pch = 20)$ 

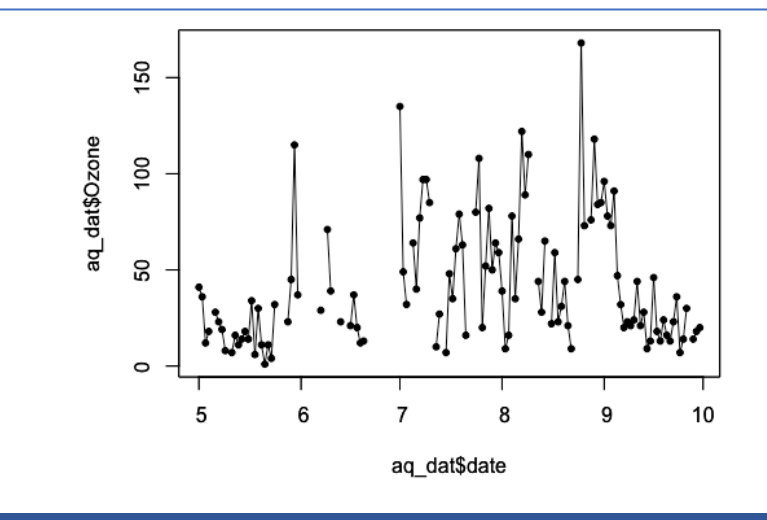

\* type = "o"を使えば、重ね打ちする必要はない。 ここでは、重ね打ちを⽐較するために、敢えて使わなかった。

# **scale関数**

**scale functions**

# **scale関数でできること**

- カラーパレット\*と凡例
	- aes()で指定したfill, colour, sizeなどと連動
	- •塗る色と凡例の見映えの操作
		- 凡例についてはtheme関数も有用。

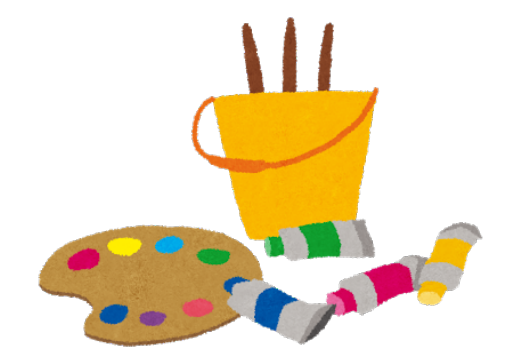

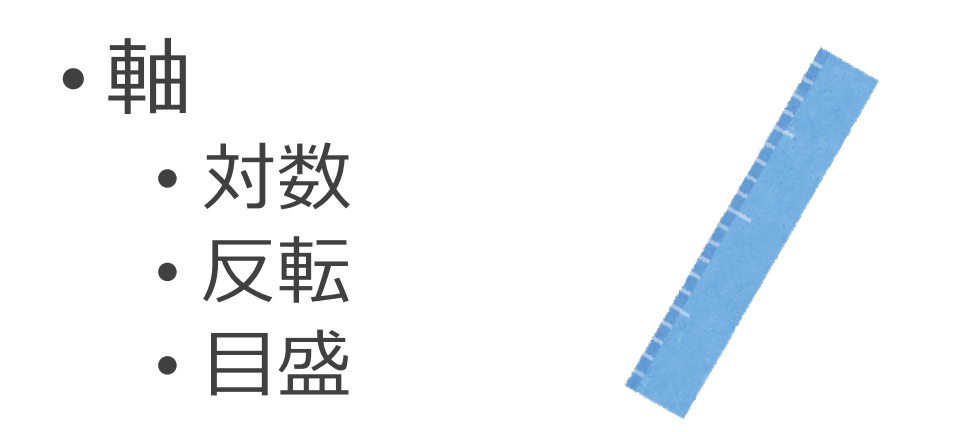

## **scale関数の種類**

- 関数名のテンプレート: scale\_xxx\_yyy()
	- scale\_xxx\_continuous() → 連続値
	- scale\_xxx\_discrete() → 離散値
	- scale\_xxx\_brewer() → 色の設定
- 軸関係も同様。
	- scale\_x\_log10()
- 参考
	- ggplot2公式サイトの一覧\*1
	- Cookbook for Rの説明(右表)\*2

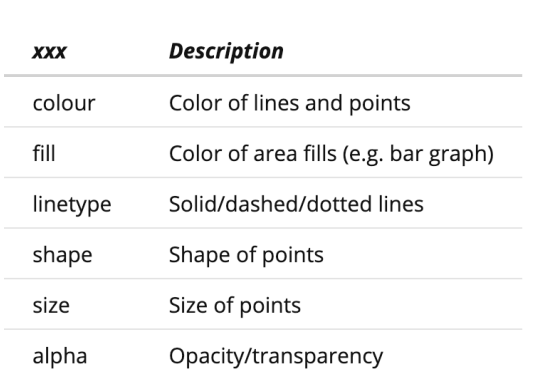

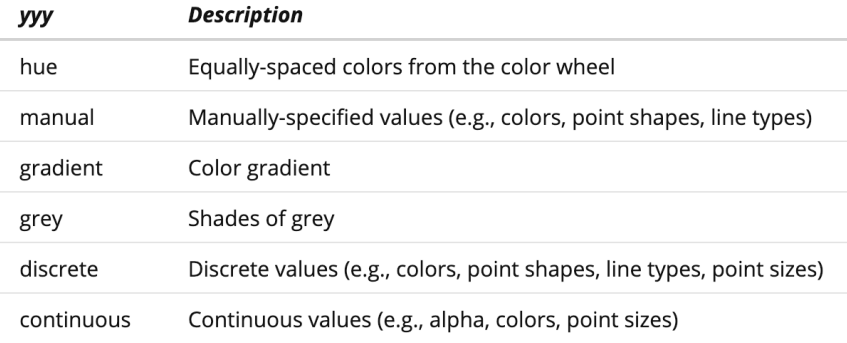

\*1 https://ggplot2.tidyverse.org/reference/#section-scales \*2 http://www.cookbook-r.com/Graphs/Legends\_(ggplot2)/#kinds-of-scales

## **コーディング例**

アヤメの散布図(前出) → カラーパレットをAccentに変更\*、凡例を消す。

```
library(ggplot2)
ggplot(iris,
       aes(x = Sepal.length,y = Petal.Length,
           colour = Species)) +
                                                           Sepal.Length
  geom\_point(size = 5) +scale_colour_brewer(palette = "Accent",
                       guide = FALSE)
```
\* RColorBrewerのインストールが必要。宇宙本p.156参照

Sepal.Length

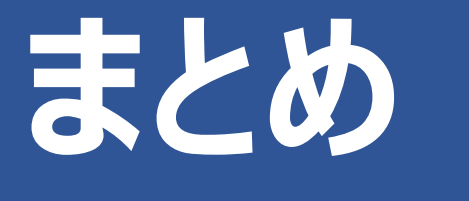

**Long story short**

要点

# • ggplot2でのグラフ描画

- グラフの要素をそれぞれ指定していく。→レイヤー
- 必須:
	- ggplot() : 全レイヤーに関わる要素を指定
	- aes(): 見映えの要素となる変数
	- geom関数: グラフの種類

### •オプション:

• scale関数: カラーパレット、凡例、軸の調整

# **ネ[ットで公開されている便利なリソース](http://www.cookbook-r.com/Graphs/)**

## • 公式チートシート

- [https://github.com/rstudio](https://rc2e.com/graphics)/cheats ata-visualization-2.1.pdf
- Cookbook for R
	- · R Graphics Cookbookの著者によるwe
	- http://www.cookbook-r.com/Graph
- R Cookbook
	- R Cookbookの著者によるwebサイト
	- https://rc2e.com/graphics

## **参考書(宇宙本は⾔うまでもなく)**

- 『Rグラフィックスクックブック』第2版 (Chang、2019年)
- 『Rクックブック』第2版 (Long, Teetor、2020年)
- 『Rではじめるデータサイエンス』(Wickham, Grolemund、 2017年)
- 『データ可視化のデザイン』(永⽥、2020年)

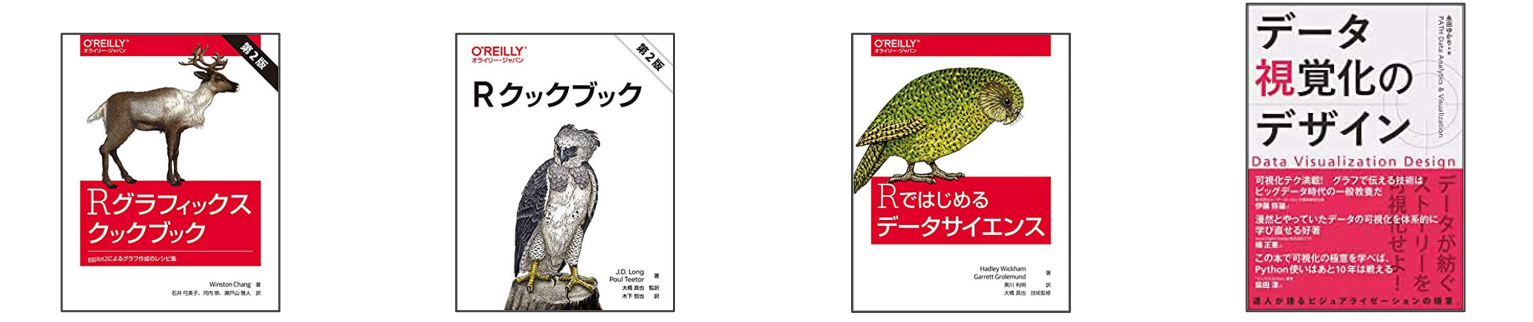

# **Enjoy!**